# #1 – Itinerário Formativo

A escolha do itinerário formativo será realizado pelo o aluno que esteja matriculado na 1° série do Novo Ensino Médio de acordo com o Itinerário de oferta

# #2 – Rematrícula de 23/08 a 17/09

A rematrícula do aluno será realizado pelo responsável ou aluno maior de 18 anos (≥)

Alunos da 1º série do novo ensino médio, ≥ 18 anos realizaram a rematrícula e posteriormente escolheram os itinerários que desejam cursar de acordo com a oferta da escola.

A

**Cenários Rematrícula Novo Ensino Médio**

B

Responsável realiza rematrícula do aluno menor que 18 anos após o aluno escolher o itinerário formativo que deseja cursar

#### **Rede Estadual –** *Cenários Rematrícula Novo Ensino Médio*

# CENÁRIO A

Alunos da 1º série do novo ensino médio, ≥ 18 anos realizaram a rematrícula e posteriormente escolheram os itinerários que desejam cursar de acordo com a oferta da escola.

Ao acessar a SED o aluno ≥ 18 anos deverá selecionar no menu lateral esquerdo a opção Gestão Escolar >> Matrícula >> Rematrícula.

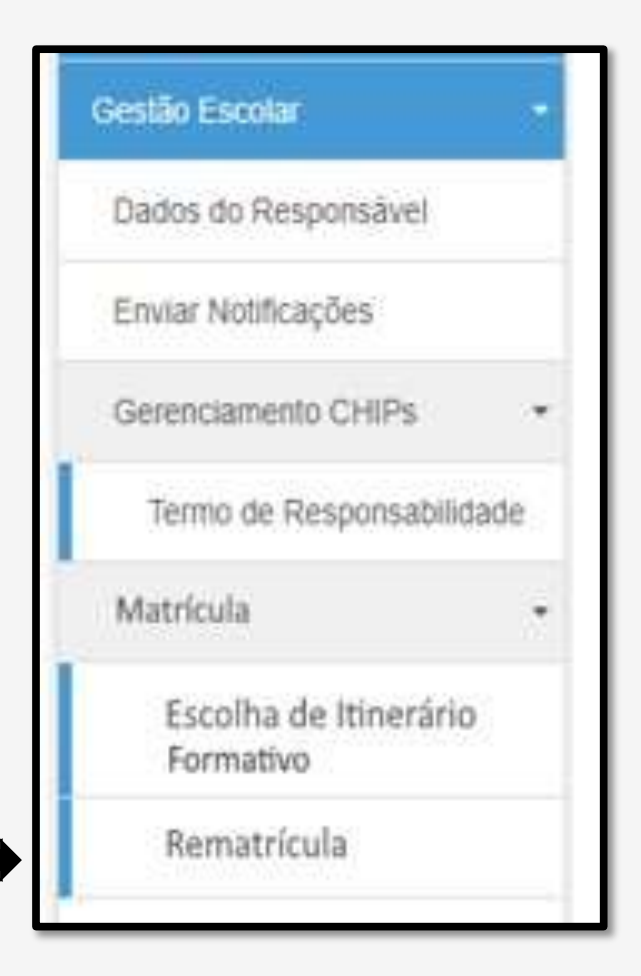

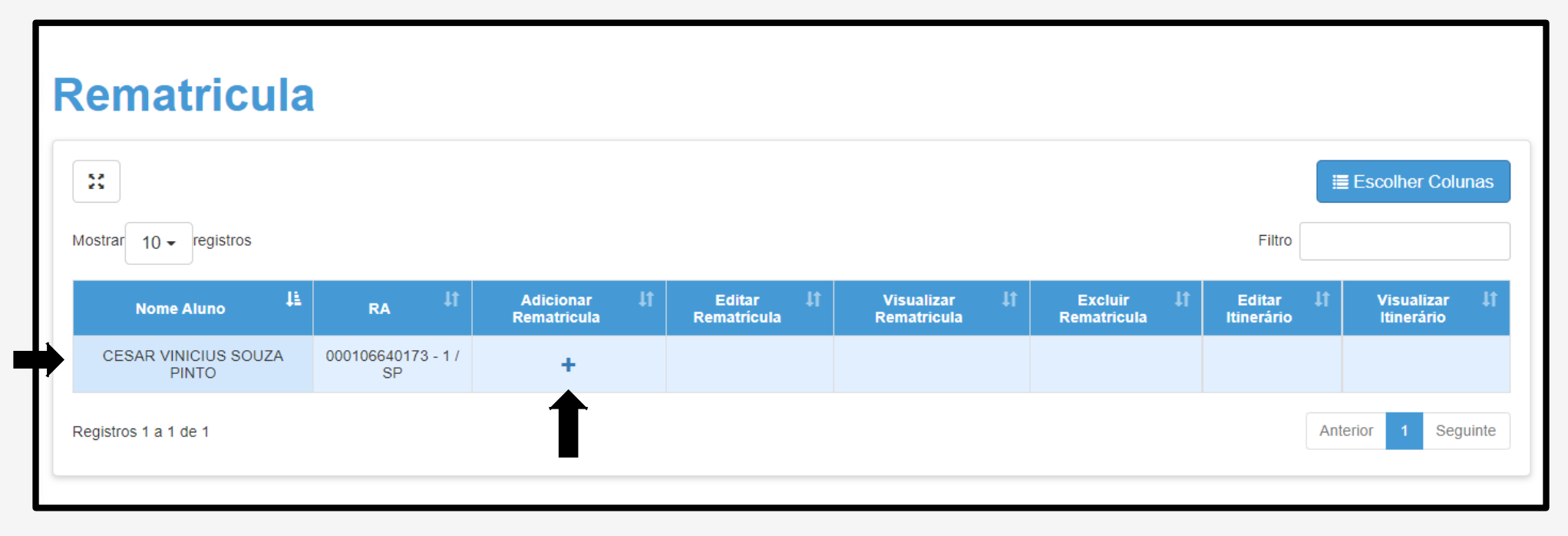

Para o Perfil:

"Aluno ≥ 18 anos", é apresentado os dados do Aluno;

"Na tela Rematrícula na coluna Adicionar Rematrícula, clicar no ícone +.

Para o aluno ≥ 18 anos, o sistema apresenta a tela com os dados dele e pode ser alterado o endereço caso necessário.

#### **Importante!**

Os campos, e-mail, comprovante de endereço e geolocalização são obrigatórios.

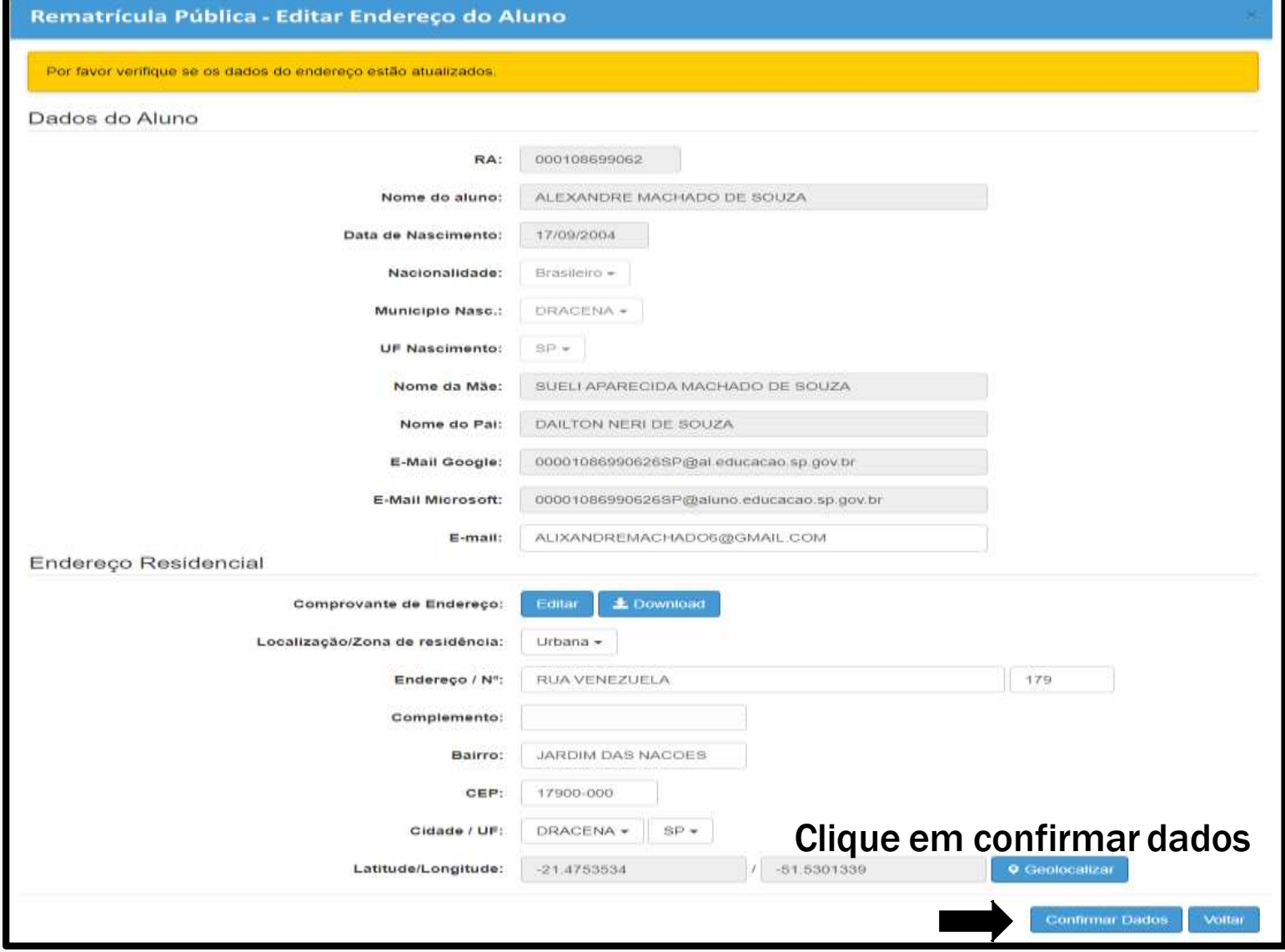

#### O exemplo da tela é de aluno matriculado no Tipo de Ensino: **1º Série do Novo Ensino Médio.**

#### **Importante!**

O campo deseja continuar na rede pública é obrigatório.

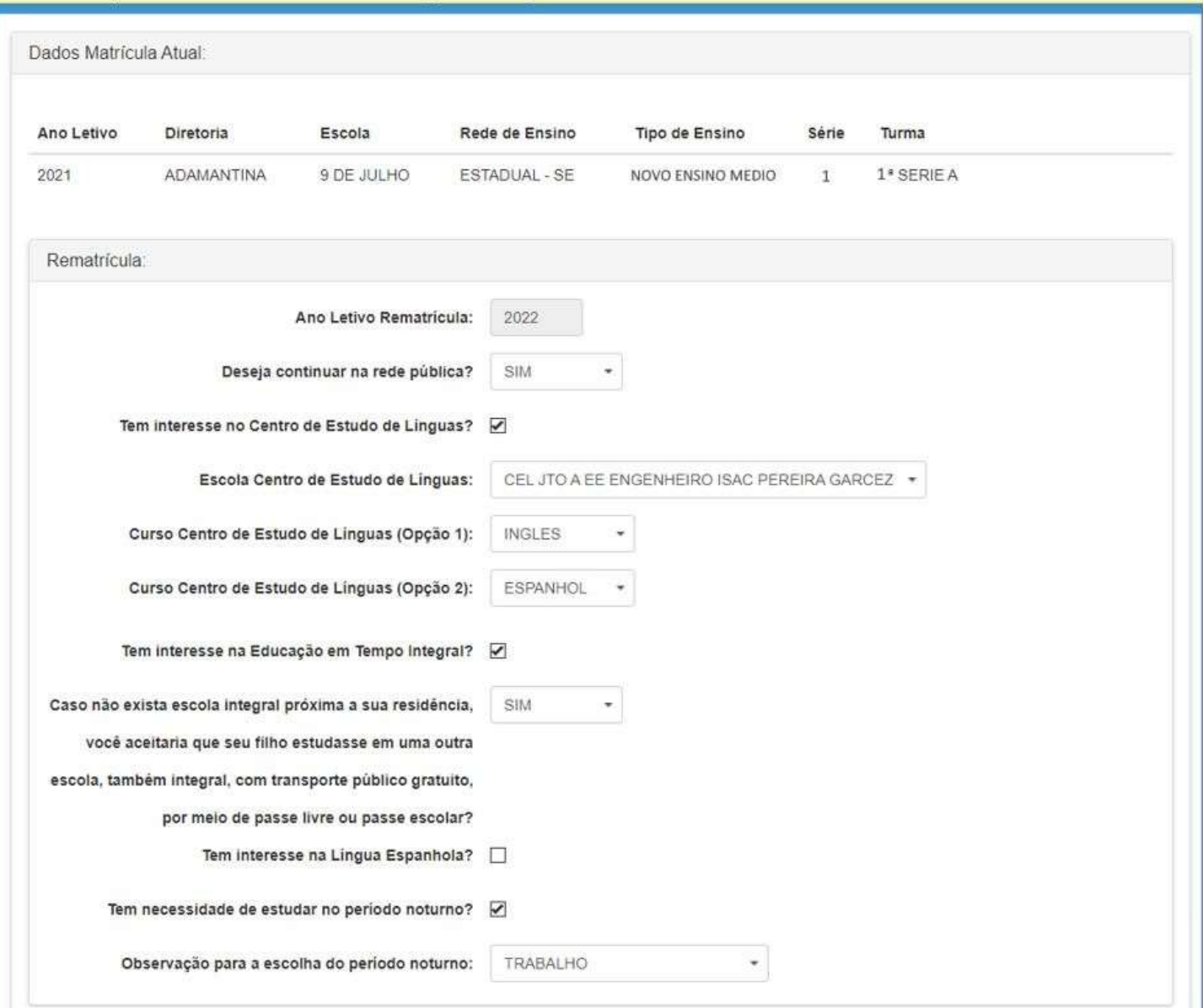

Termo de Responsabilidade

1. Afirmo que as informações prestadas e selecionadas são de minha inteira responsabilidade, possibilitando a SED de utilizá-las em qualquer época, no amparo de seus direitos, não podendo ser alegada qualquer espécie de desconhecimento;

2. Informações inverídicas, mesmo que detectadas após a realização da matrícula do aluno, acarretarão em melhor adequação da inscrição e dos demais atos praticados pelo candidato;

3. Tenho conhecimento de que as informações pessoais prestadas neste ambiente virtual estão devidamente asseguradas;

4. Aceito receber informações sobre essa solicitação via e-mail e me responsabilizo pela verificação e acompanhamento da comunicação com a SED.

Li, concordo e desejo continuar na rede pública

Obs. Entre em contato com a Unidade Escolar caso tenha dúvidas ou dificuldades na atualização cadastral

#### **Rematrícula**

A rematrícula foi salva com sucesso!

Voltar

Salvar

Fechar

Responsabilidade tem que ser apresentado em todas as "Rematrículas", sua seleção é obrigatória.

O Termo de

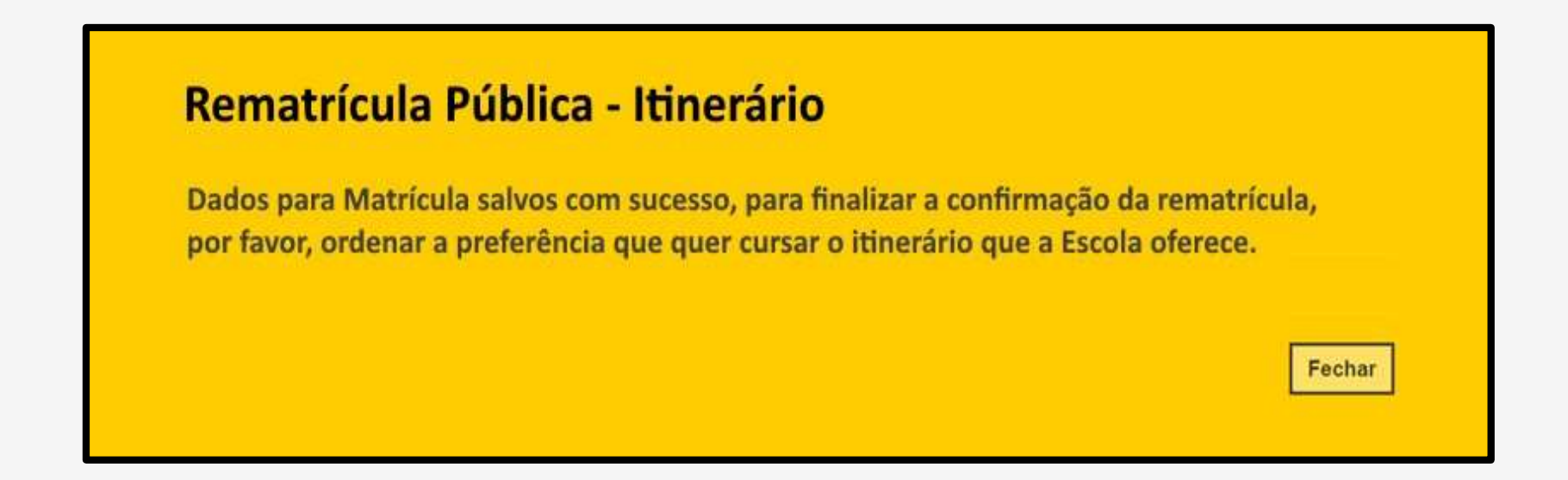

Para Perfil "**Aluno maior de 18 anos matriculado na 1ª série do Novo Ensino Médio**", é apresentado a mensagem.

Na tela é apresentada o nome da Escola que o aluno está matriculado.

É apresentando a tela de Escolha de Itinerário Formativo que a escola oferta, a escolha deverá ser por Ordem de Preferência

O aluno poderá fazer o download do material orientador de cada área de conhecimento, antes de realizar a escolha.

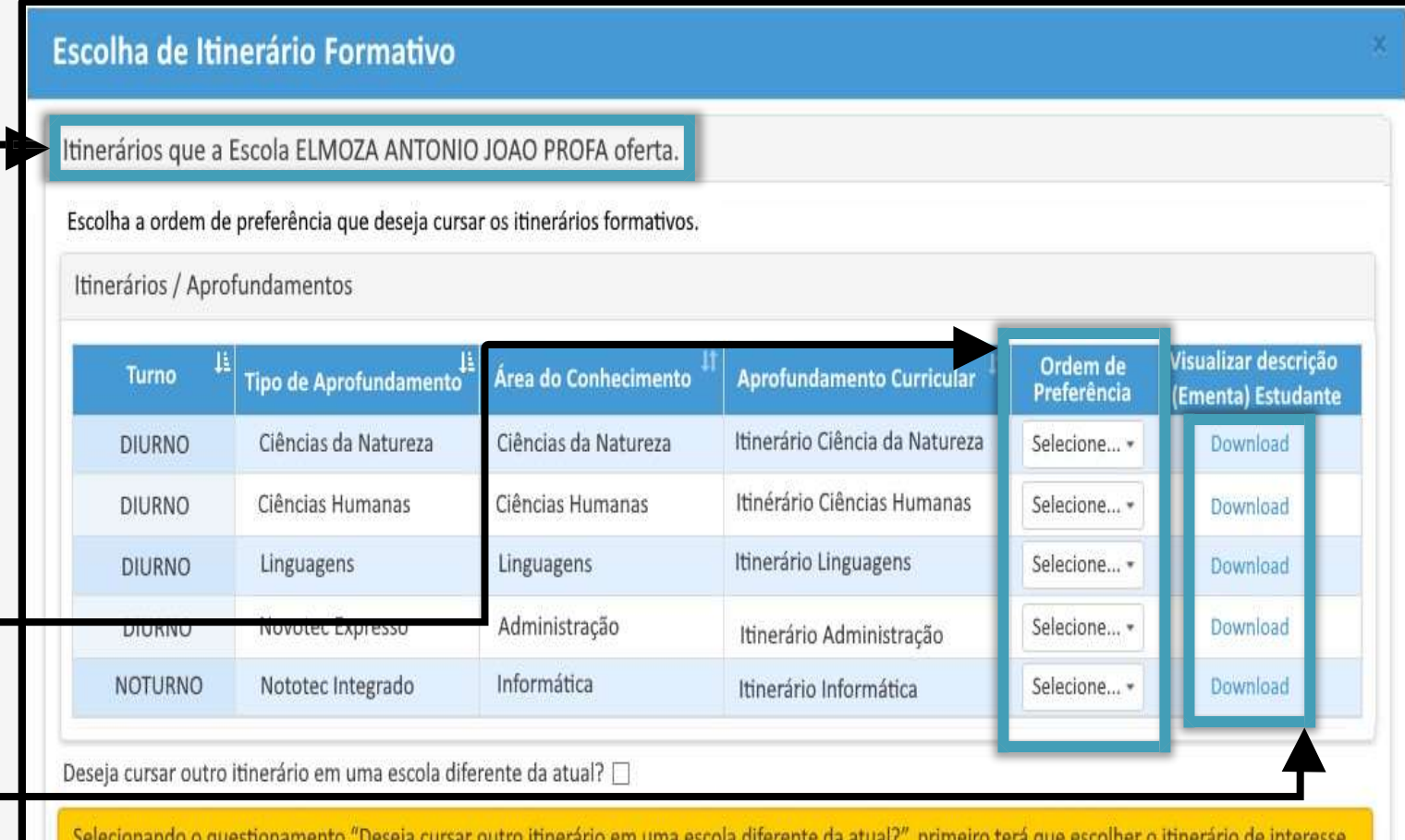

e posteriormente a escola que deseja cursar, no entanto, ressaltamos que não terá direito ao transporte escolar e a matrícula do regular será transferida automaticamente para escola que realizou a escolha do itinerário.

Caso queira permanecer na escola atual, aconselhamos não selecionar o questionamento acima.

Para Perfil "**Aluno maior de 18 anos matriculado na 1ª série do Novo Ensino Médio**", é apresentado a *Mensagem rematrícula salva com sucesso.*

**As informações salvas são utilizadas no processo de Projeção Automática.**

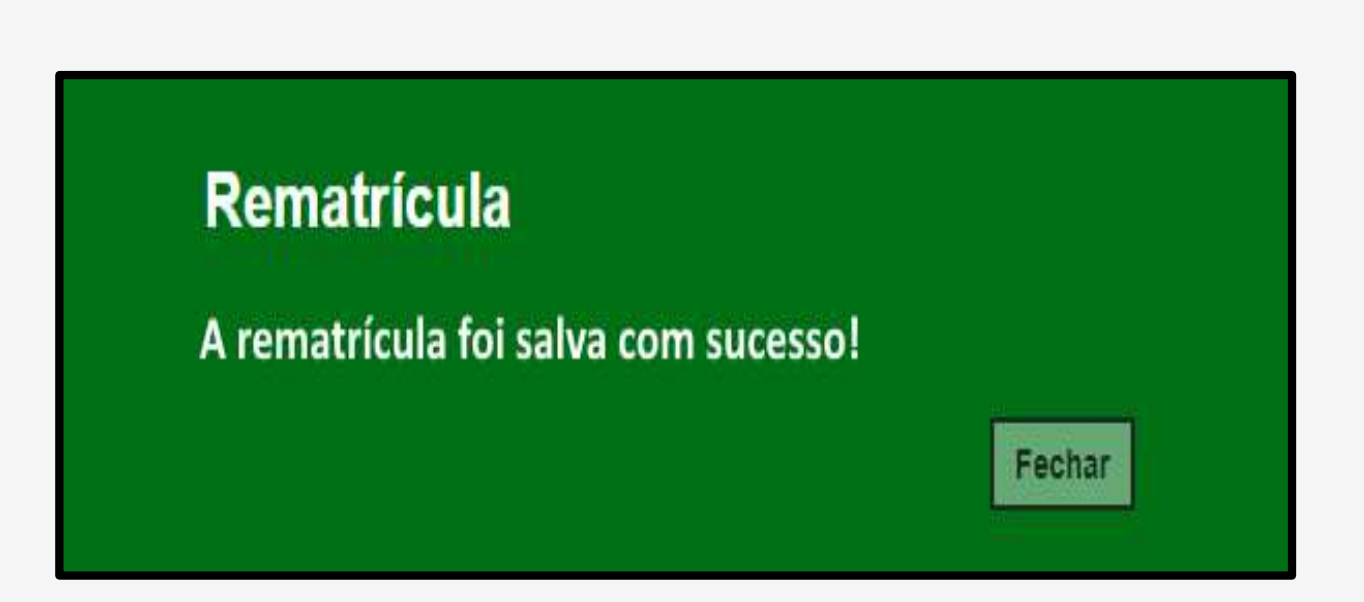

O aluno ≥ 18 anos matriculado na 1º séria do Novo Ensino Médio, após salvar a rematrícula, é possível editar rematrícula e editar itinerário dentro do prazo estipulado na resolução de matrícula.

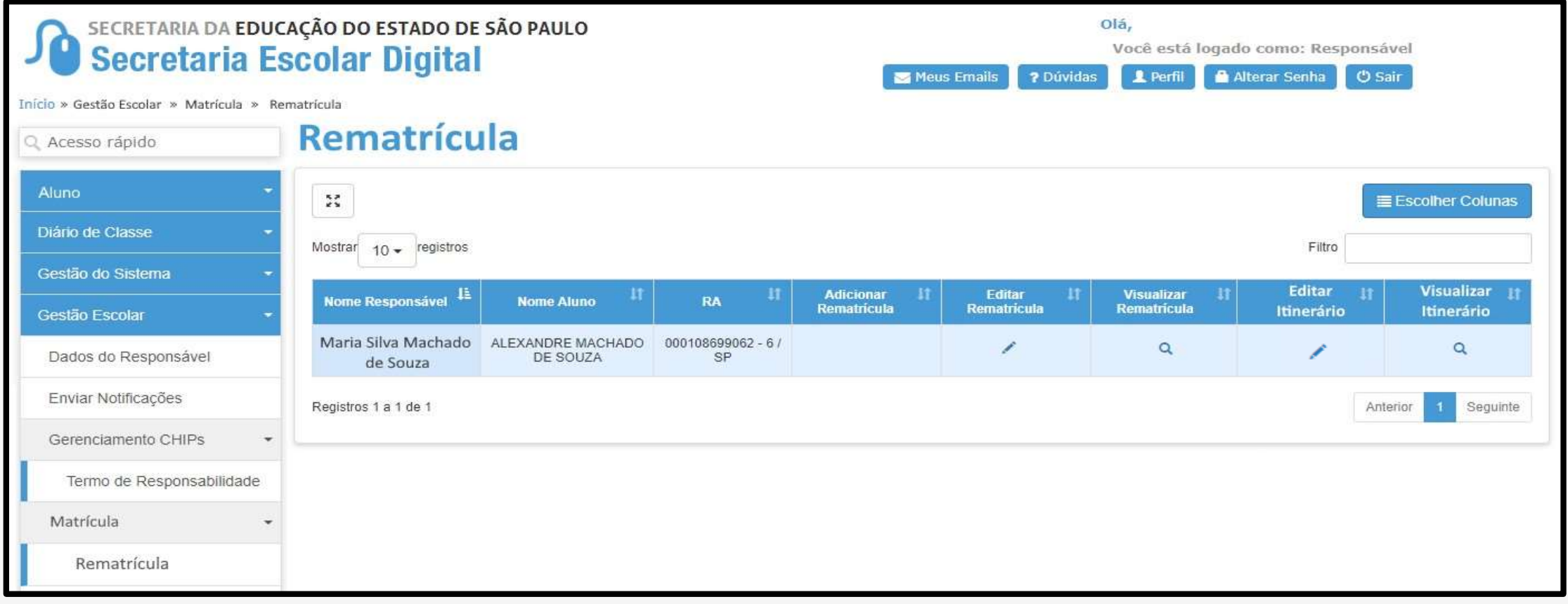

#### **Rede Estadual –** *Cenários Rematrícula Novo Ensino Médio*

# CENÁRIO B

Responsável realiza rematrícula do aluno menor que 18 anos após o aluno escolher o itinerário formativo que deseja cursar

Ao *logar* na SED o responsável do aluno irá no menu lateral esquerdo e clicará em Gestão Escolar >> Matrícula >> Rematrícula.

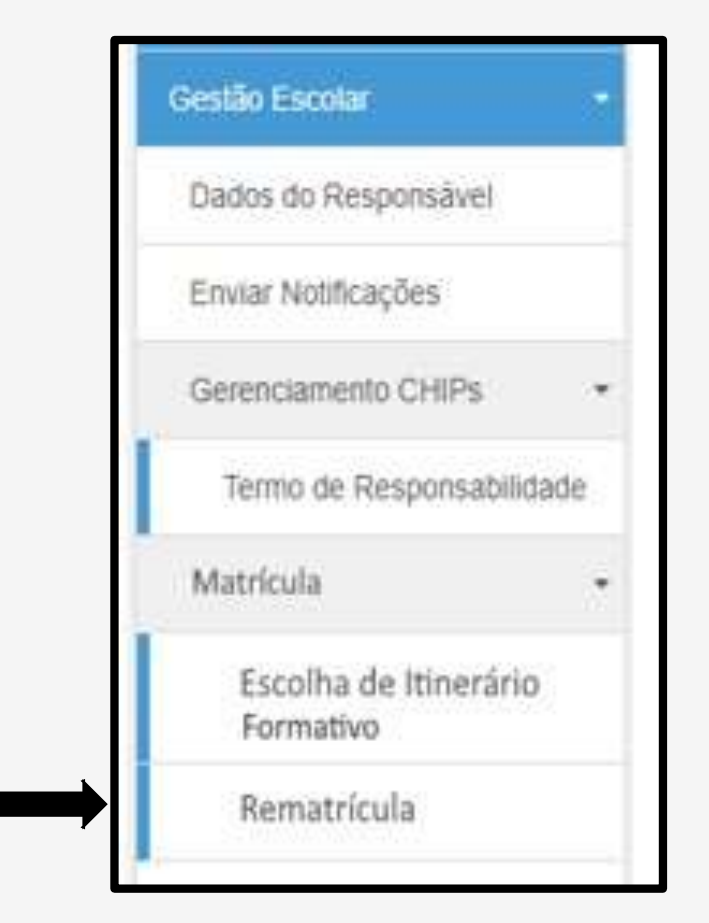

Para o Perfil:

"Responsável", é apresentado os dados dos Alunos vinculados ao "Responsável".

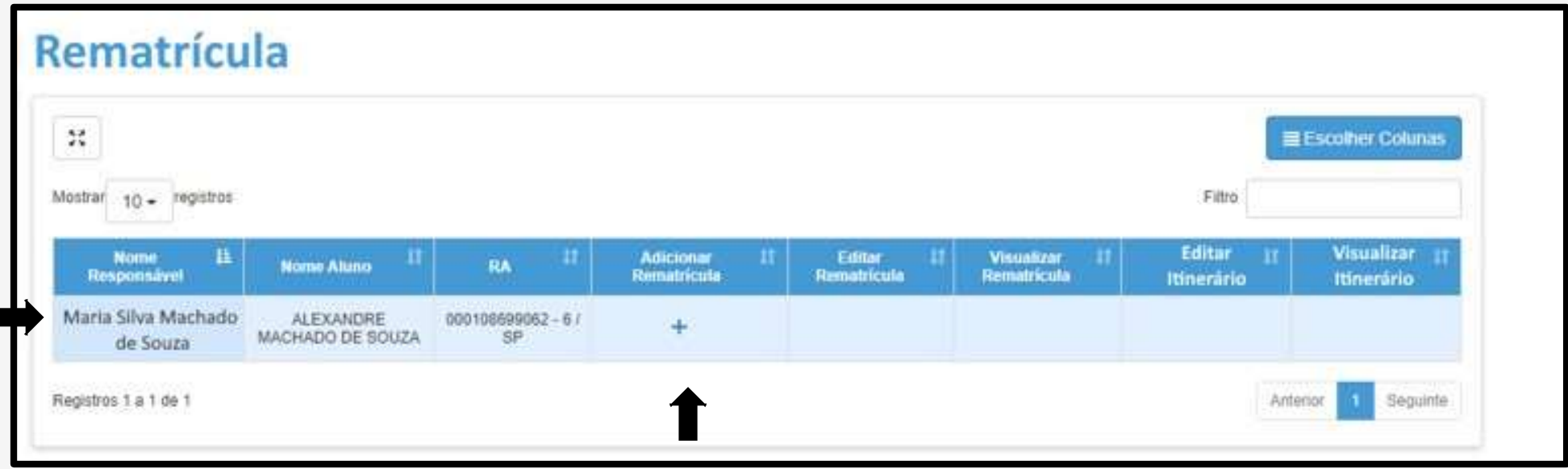

"Na tela Rematrícula na coluna Adicionar Rematrícula, clicar no ícone +.

Para "**Responsável de Aluno menor de 18 anos matriculado na 1ª Serie do Novo Ensino Médio**", é verificado se o aluno realizou a "Escolha do Itinerário". Se o aluno não realizou a escolha dos itinerários o sistema não deixa o responsável prosseguir com a rematrícula e apresenta a mensagem abaixo.

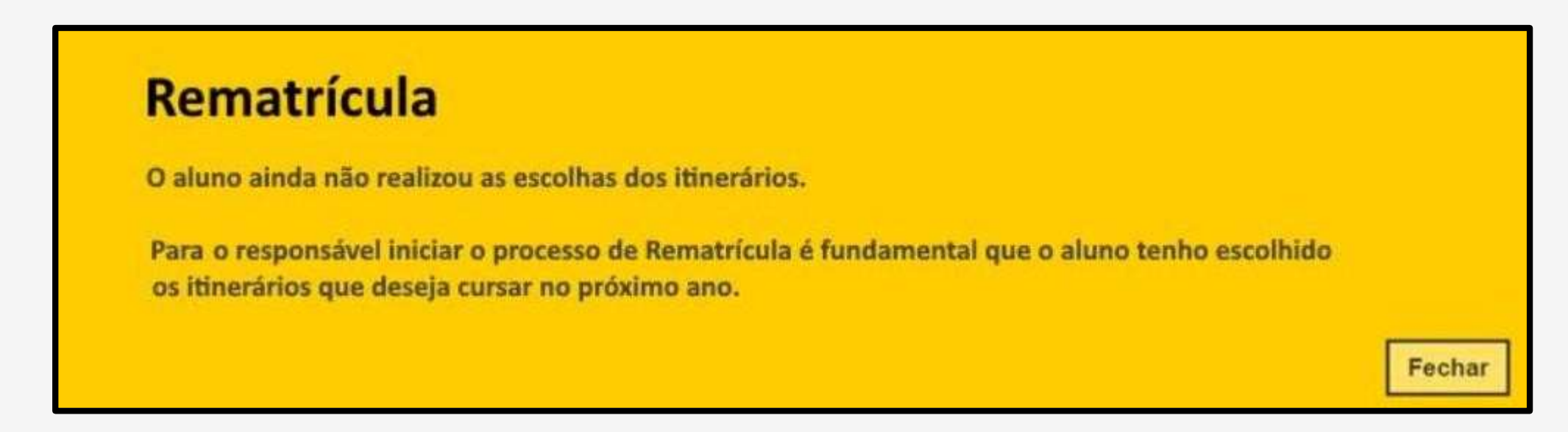

Ao clicar no botão "Fechar" a mensagem é fechada e volta para Tela de Rematrícula

Nos campos bloco de dados do aluno, só pode ser alterado o campo e-mail que é obrigatório.

#### **Importante!**

Os campos, comprovante de endereço e geolocalização são obrigatórios.

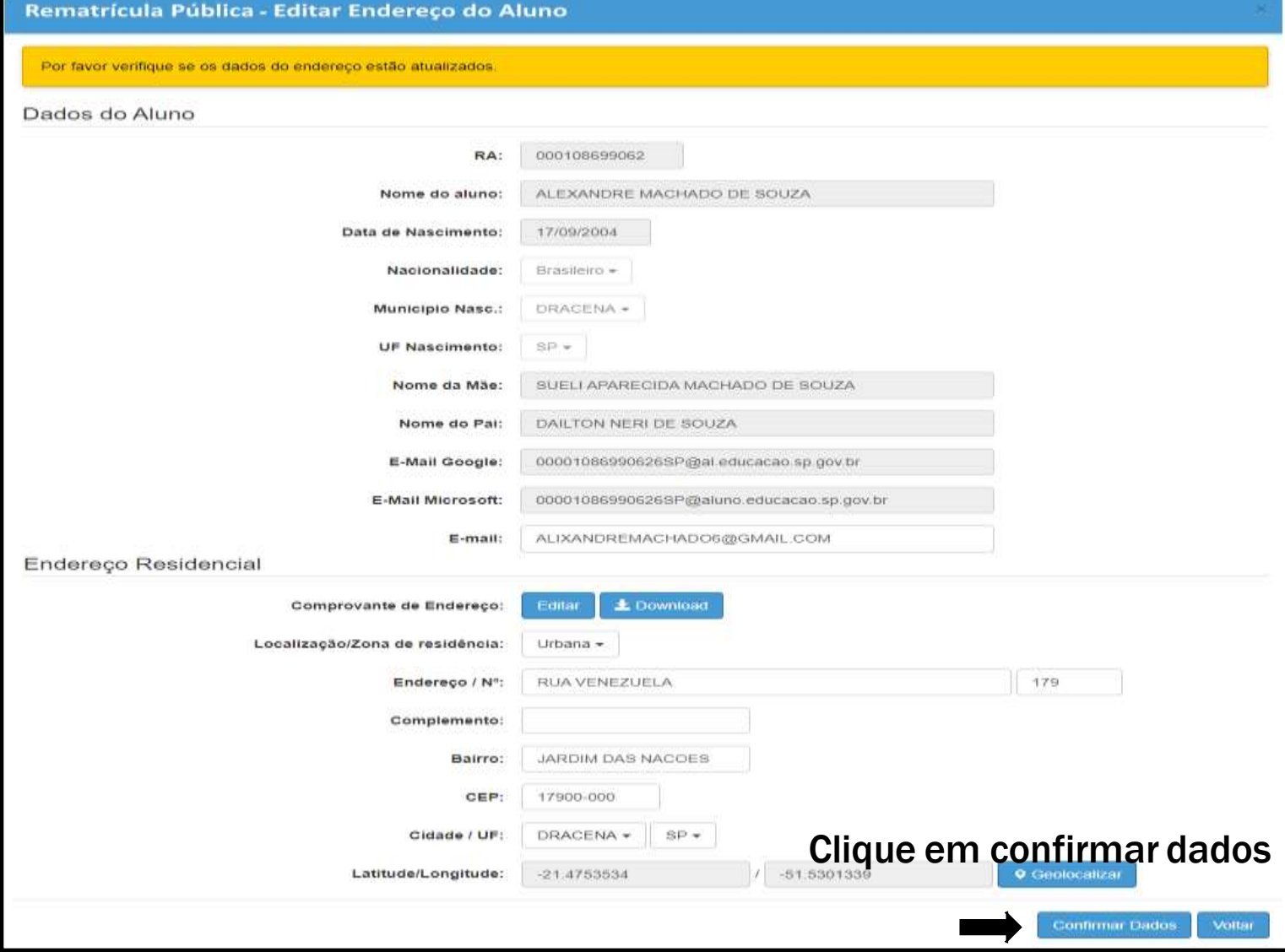

O responsável também deverá atualizar seus dados, como dados pessoais, endereço residencial e telefone.

#### **Importante!**

O responsável deve geolocalizar seu endereço, o telefone e o e-mail são campos obrigatórios.

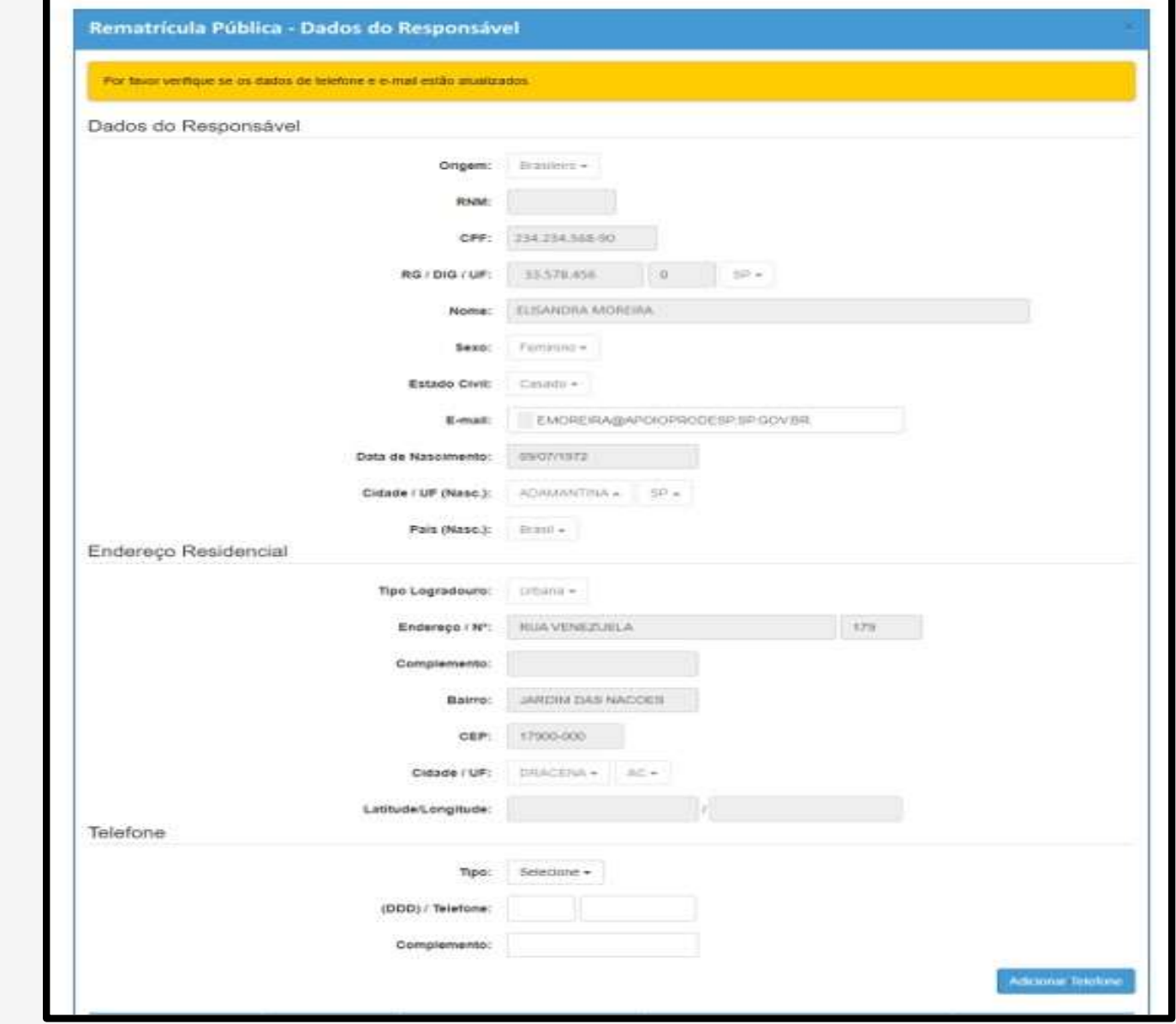

No final da tela, é apresentado lista dos Alunos que o usuário está cadastrado como Responsável e os botões "Confirmar Dados" e "Voltar";

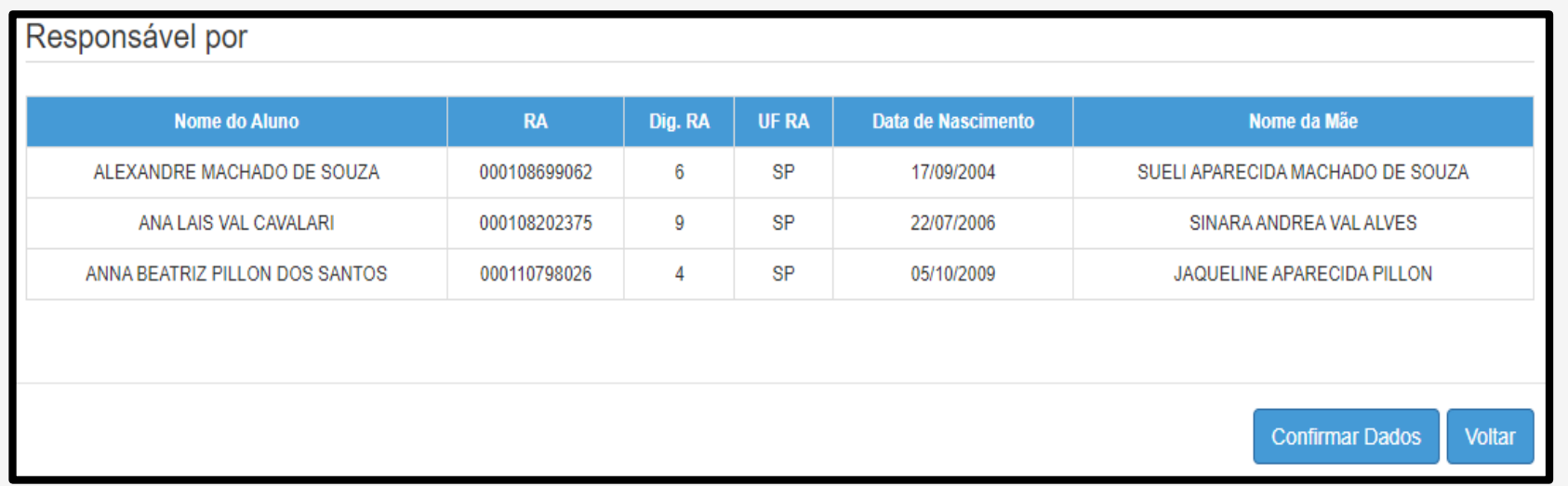

Ao clicar no botão confirmar dados, o sistema apresenta a mensagem que os dados do responsável foi confirmado com sucesso.

> Rematrícula Pública - Confirmação de Dados do Responsável

Os dados foram confirmados com sucesso

O exemplo da tela é de aluno matriculado, Tipo de Ensino: **14 - Ensino Fundamental 9 Anos – 9º Ano**

**Observação:** O aluno que irá ingressar na 1ª série do Novo Ensino Médio não escolhe itinerário, pois os itinerários são aplicados a partir da 2ª série do Novo Ensino Médio.

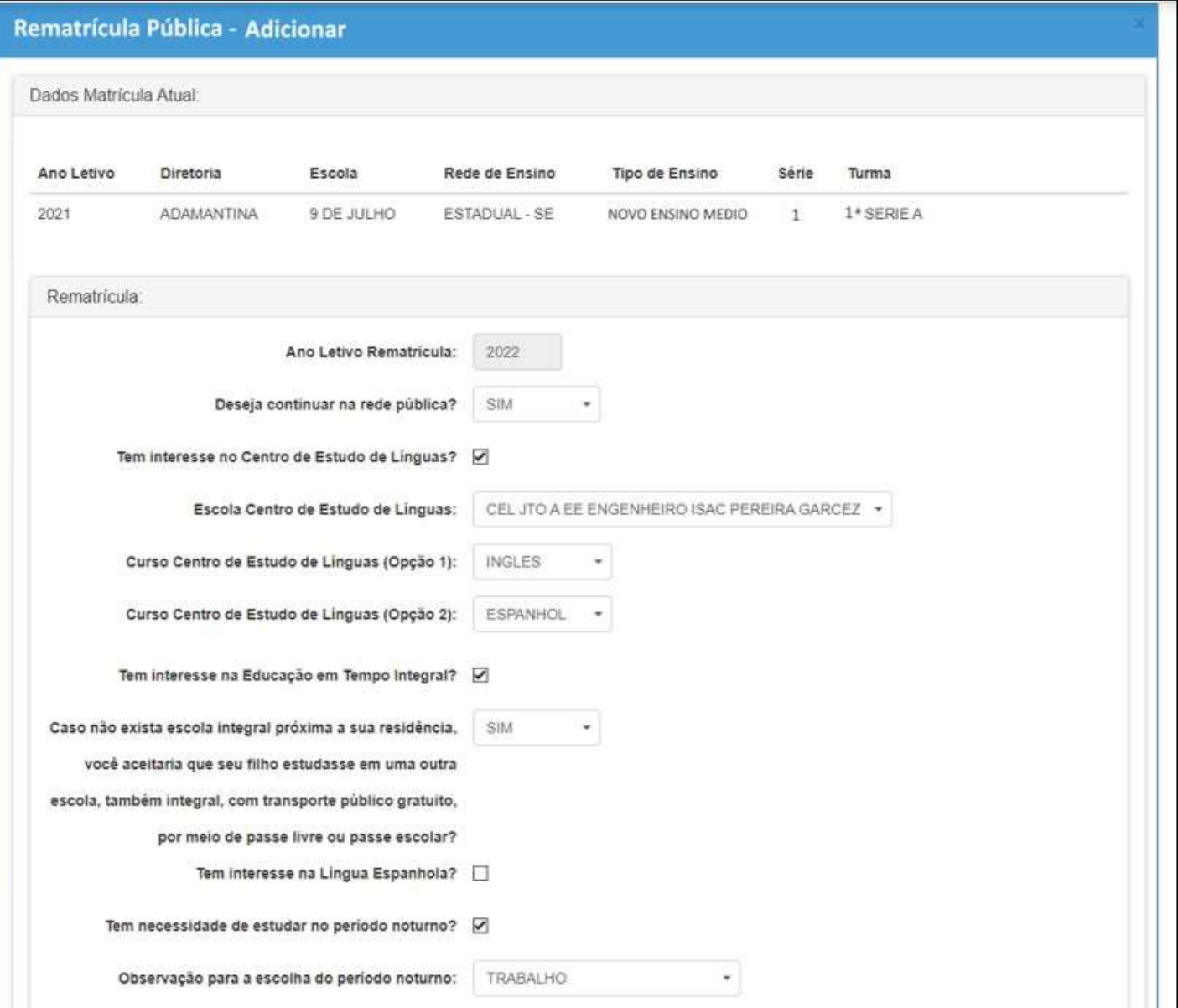

#### **Importante!**

Observem que perguntas apresentadas são diferentes conforme tipo de ensino e série.

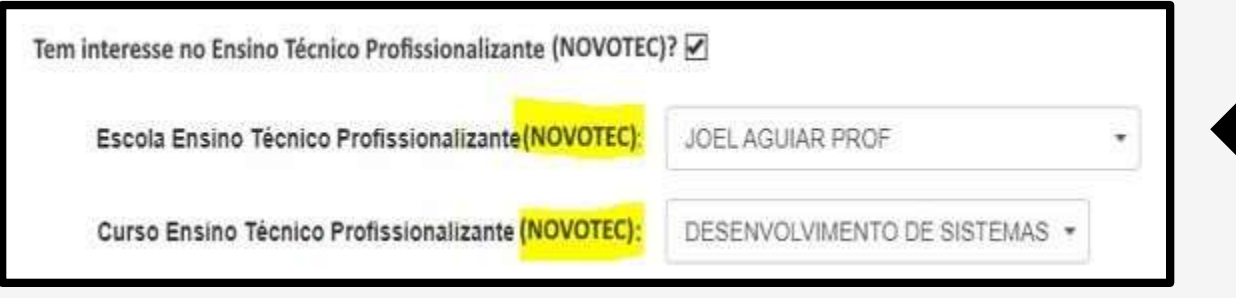

**Alunos que estejam no 9º ano do fundamental - NOVOTEC**.

**Alunos** ≥ **maior 18 anos que estejam no 1º termo EJA médio – EJATEC e para as escolas que ofertam.**

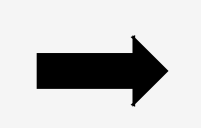

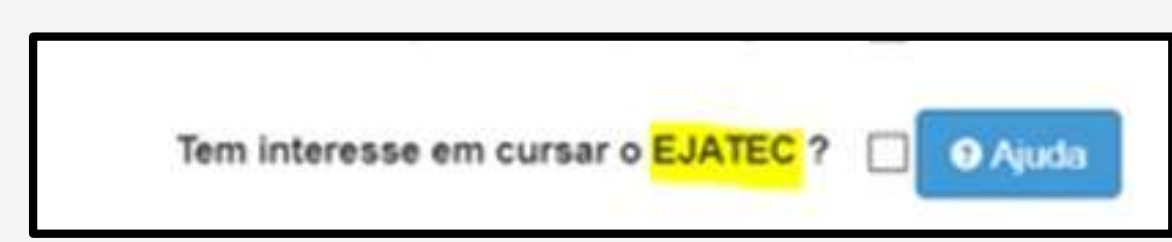

O Termo de Responsabilidade tem que ser apresentado em todas as "Rematrículas", sua seleção é obrigatória.

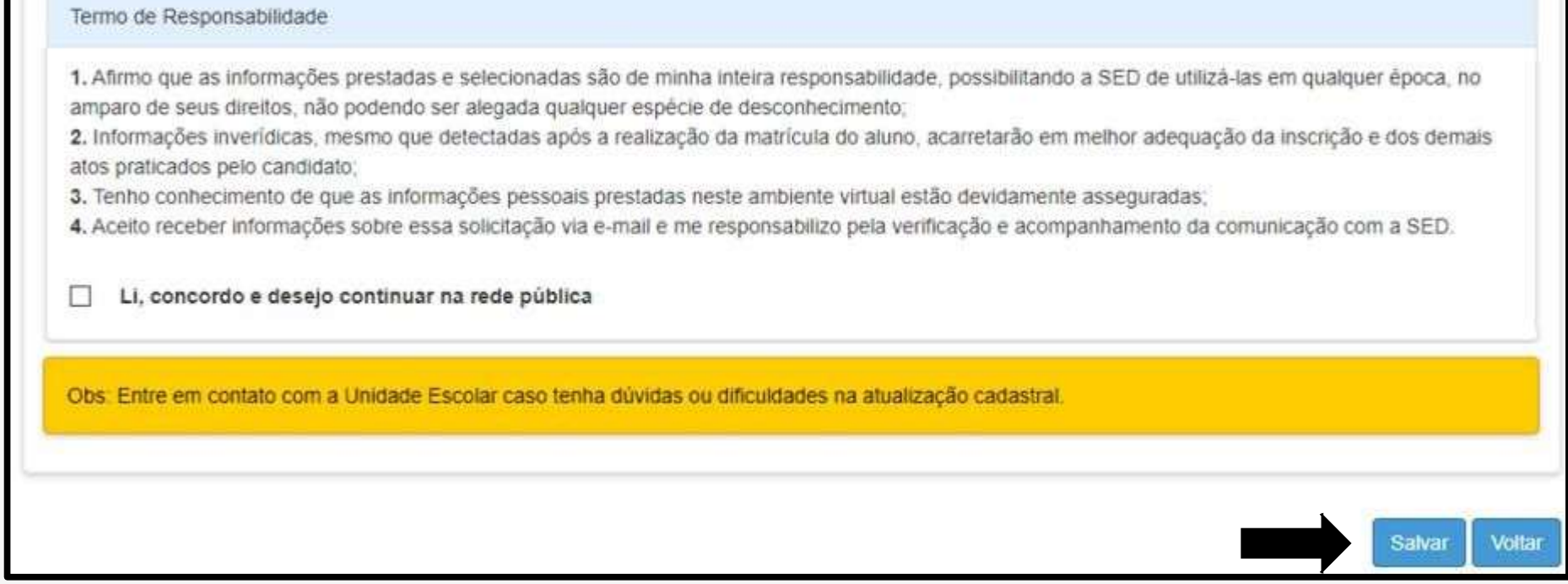

#### **Rematrícula**

A rematrícula foi salva com sucesso!

Fechar

Caso o aluno tenha optado por outro itinerário formativo e escola diferente da atual, o sistema apresentará esse "aviso" para o responsável.

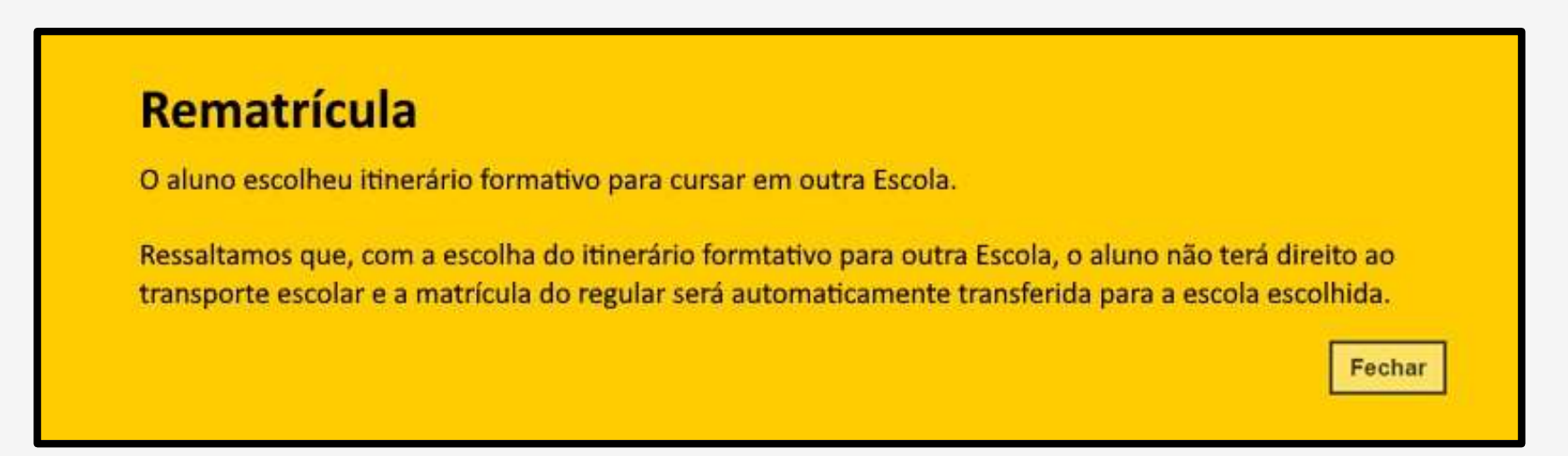

Ao clicar em fechar, o sistema apresentará a mensagem que a rematrícula foi realizada com sucesso.

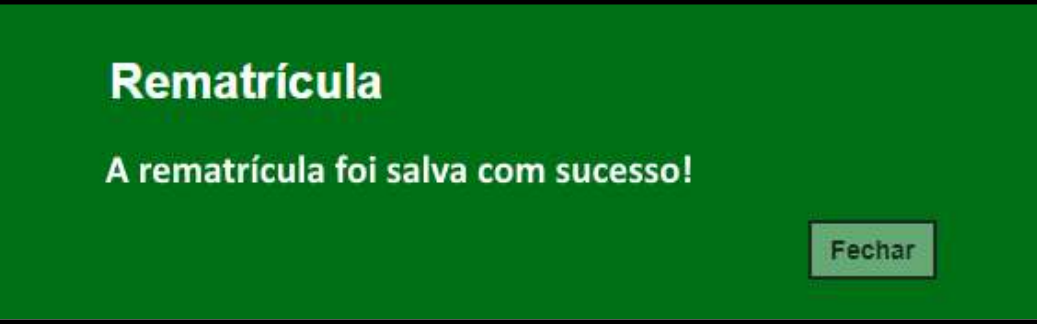

## **Pontos de Atenção**

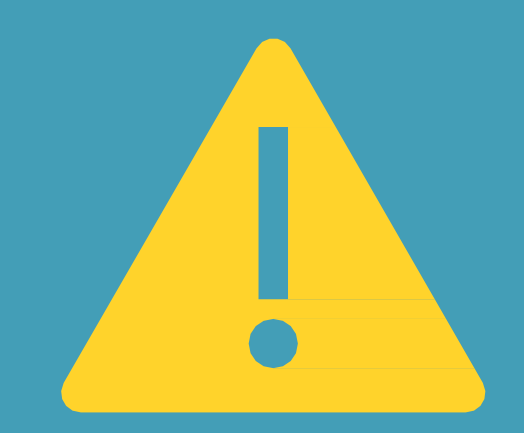

- Importante ressaltar que os itinerários são editáveis para o perfil aluno, o mesmo pode entrar dentro do período estipulado e editar caso necessário e também desistir de trocar de escola.
- A SED envia e-mail para o usuário sobre a confirmação da Rematrícula, tanto para o responsável quanto para o aluno ≥ 18 anos.

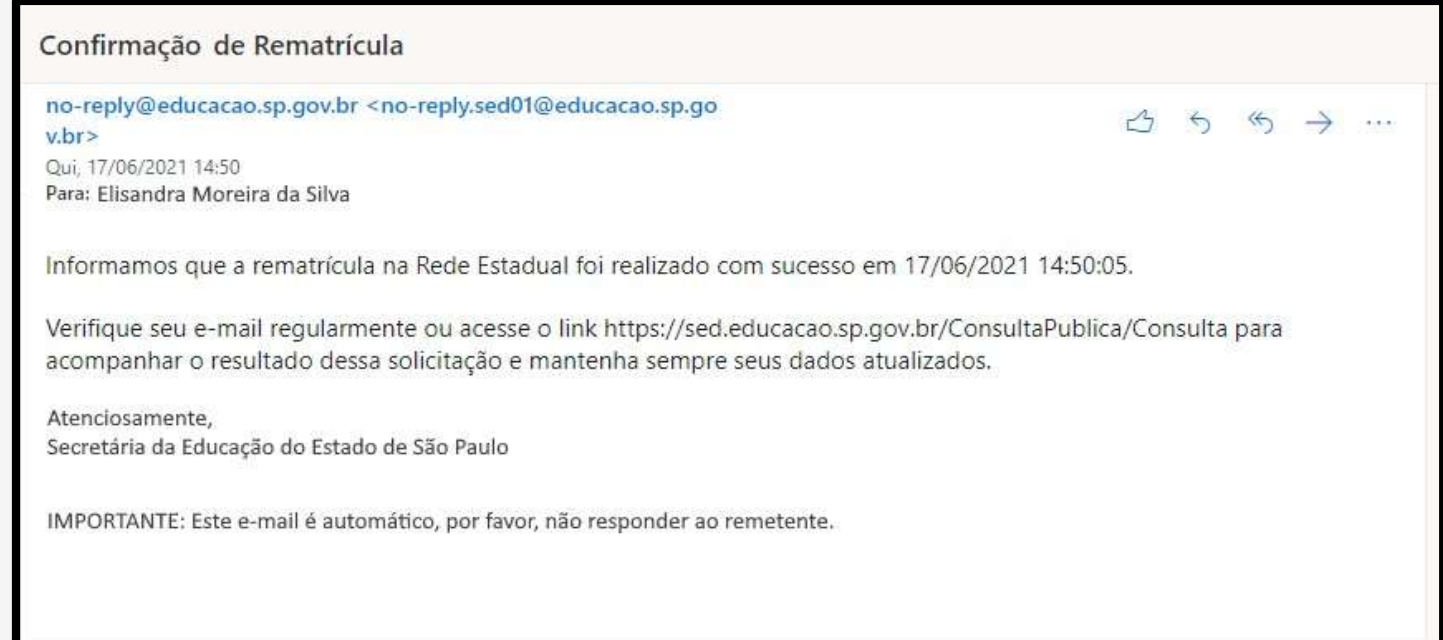

• Importante, não existe campo de exclusão de rematrícula, caso o aluno queira desistir de continuar na rede pública, ele ou o responsável deve editar a rematrícula e no campo "Deseja continuar na rede pública" escolher a opção "NÃO" e salvar.

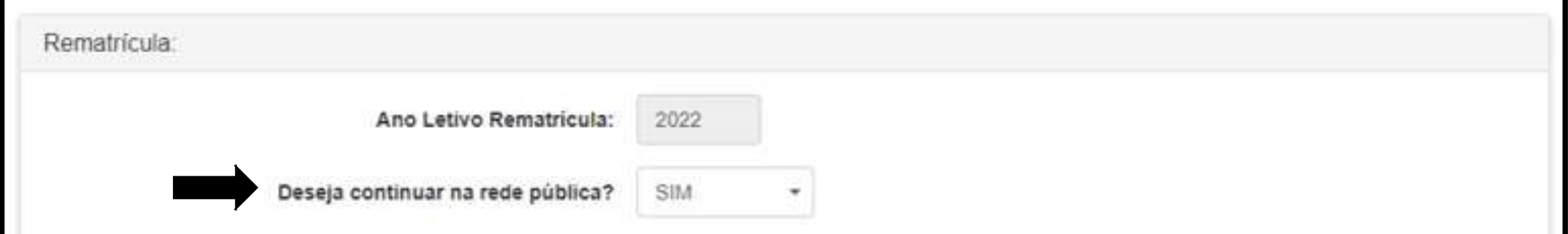

#### **Rematrícula**

Para prosseguir informe se deseja continuar ou não na rede publica.

Fechar

- A rematrícula ficará disponível apenas para o aluno ≥ 18 anos e para o responsável.
- A escolha dos itinerários informativos ficará apenas disponível para o aluno matriculado na 1º série do novo ensino médio.